# Руководство пользователя GlassProtect Fibra

Обновлено 5 декабря, 2021

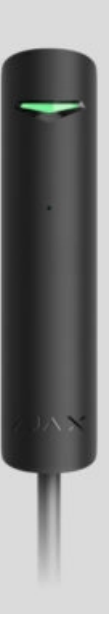

**GlassProtect Fibra** — шинный датчик разбития. Предназначен для использования внутри помещений. Поддерживает подключение стороннего нормально закрытого датчика.

> Датчик совместим с Hub Hybrid (2G) и Hub Hybrid (4G). Подключение к другим хабам,ретрансляторам радиосигнала, ocBridge Plus, uartBridge **и сторонним** централям не предусмотрено.

GlassProtect Fibra работает в составе системы безопасности Ajax, обмениваясь данными с хабом по защищённому протоколу Fibra. Дальность связи — до 3000 метров при подключении через витую пару U/UTP cat.5.

GlassProtect Fibra — устройство линейки проводных устройств Fibra. Установкой, продажей и администрированием этих устройств занимаются только аккредитованные партнёры Ajax.

[Купить GlassProtect Fibra](https://bezpeka.com.ua/shop/product/datchik-razbitiya-stekla-ajax-glassprotect-fibra-black/)

### Функциональные элементы

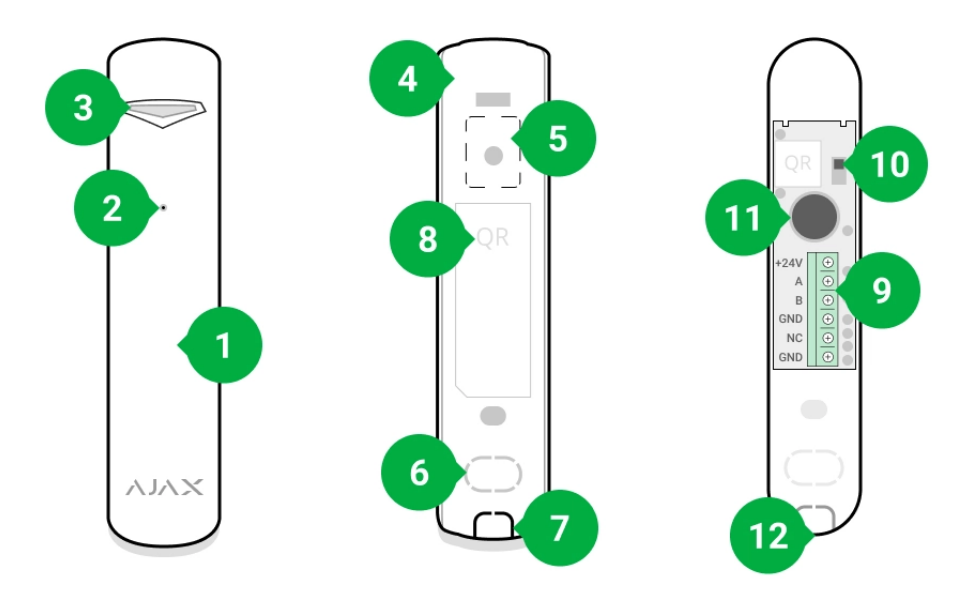

- **1.** Датчик разбития стекла GlassProtect Fibra.
- **2.** Отверстие микрофона датчика.
- **3.** Светодиодный индикатор.
- **4.** Задняя панель корпуса датчика. Используется в качестве крепления.
- **5.** Перфорированная часть корпуса датчика. Необходима для срабатывания тампера при попытке оторвать устройство от поверхности. Не выламывайте её.
- **6.** Перфорированная часть для вывода проводов через стену.
- **7.** Перфорированная часть для вывода проводов снизу датчика.
- **8.** QR-код с идентификатором устройства. Используется для подключения к системе безопасности Ajax.
- **9.** Клеммная колодка для подключения датчика.
- **10.** Кнопка тампера.
- **11.** Микрофон датчика разбития.
- **12.** Отверстие для фиксации задней панели винтом.

## Принцип работы

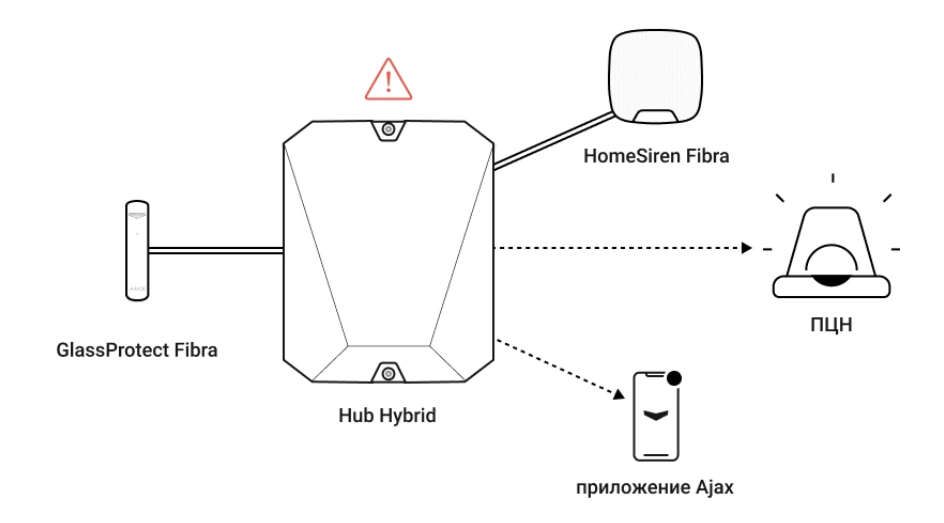

GlassProtect Fibra — шинный датчик разбития стекла. Устройство реагирует на разбитие с помощью встроенного электретного микрофона. Чтобы отсекать ложные тревоги, микрофон датчика реагирует на звуковые колебания, характерные для звука разбития стекла.

В режиме охраны датчик моментально передаёт сигнал тревоги на хаб при обнаружении разбития. Хаб активирует подключённые сирены, запускает **сценарии**[,](https://ajax.systems/ru/scenarios/) а также уведомляет пользователей и охранную компанию.

### [Как Ajax сообщает пользователю о тревогах](https://support.ajax.systems/ru/how-ajax-send-alarms/)

Тревоги и события GlassProtect Fibra фиксируются в ленте уведомлений приложения Ajax. Пользователи знают, где обнаружено разбитие стекла. В уведомлениях указано имя хаба (название охраняемого объекта), название устройства, тип тревоги, а также виртуальная комната, к которой приписан датчик.

В датчике применяется двухэтапный алгоритм для отсеивания ложных тревог. Для регистрации разбития датчик должен за 1,5 секунды зафиксировать глухой (низкочастотный) звук удара, а затем звонкий (высокочастотный) звук падающих осколков. Благодаря алгоритму датчик не реагирует на лай собак или проезжающие мимо охраняемого объекта машины.

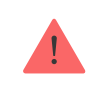

GlassProtect Fibra не реагирует на разбитие, если на стекло наклеена плёнка: противоударная, солнцезащитная, декоративная или другая. Для фиксации

разбития такого стекла рекомендуем использовать датчики с сенсором удара: DoorProtect Plus Fibra или DoorProtect Plus[.](https://support.ajax.systems/ru/manuals/doorprotect-plus/)

#### [Больше о датчиках открытия Ajax](https://ajax.systems/ru/products/open-detectors/)

Датчик переходит в режим охраны не мгновенно. Время перехода в режим охраны зависит от двух факторов: задержки на выход (указывается в настройках датчика) и периода опроса хаб – датчик (настройки Fibra, значение по умолчанию — 36 секунд). В первом случае задержку устанавливает пользователь или PRO с правами администратора. Во втором — хаб сообщает датчику о переходе в режим охраны не мгновенно, а в течение одного периода опроса.

## Протокол передачи данных Fibra

Для передачи тревог и событий датчик использует технологию Fibra. Это двусторонний шинный протокол передачи данных, который обеспечивает быструю и надёжную связь между хабом и остальными устройствами системы. Используя шинный метод подключения, Fibra быстро доставляет данные, даже если к системе подключено 100 устройств.

Fibra поддерживает блочное шифрование с плавающим ключом и аутентификацию устройств при каждом сеансе связи для предотвращения саботажа и подмены устройства. Протокол предусматривает регулярные опросы датчиков хабом с частотой от 12 до 300 секунд, чтобы контролировать связь с устройствами системы и отображать их статусы в режиме реального времени в приложениях Ajax.

Больше о протоколе Fibra

### Подключение стороннего проводного датчика

К датчику GlassProtect Fibra можно подключить внешний проводной НЗдатчик (нормально закрытый датчик). Это может быть датчик любого типа: движения, открытия, вибрации.

GlassProtect Fibra не обеспечивает сторонний датчик питанием. Его необходимо подключить отдельно. Тип и напряжение питания стороннего датчика можно узнать в документации устройства или у службы технической поддержки производителя.

Как подключить сторонний проводной датчик к GlassProtect Fibra

## Передача событий на пульт

Система безопасности Ајах передаёт события в **PRO Desktop** или на пульт централизованного наблюдения (ПЦН) в форматах протокола **Sur-Gard (Contact ID)**, **SIA (DC-09)** и других проприетарных протоколов. Полный список поддерживаемых протоколов доступен по ссылке.

#### [К каким ПЦН можно подключить систему безопасности Ajax](https://ajax.systems/ru/connecting-to-cms/)

### **Типы событий GlassProtect Fibra, которые передаются в PRO Desktop и на ПЦН:**

- **1.** Тревога датчика разбития.
- **2.** Тревога стороннего НЗ-датчика.
- **3.** Тревога / восстановление тампера.
- **4.** Потеря / восстановление связи с хабом.
- **5.** Временное отключение / включение датчика.
- **6.** Неудачная попытка поставить систему безопасности под охрану (при включённой [проверке целостности](https://support.ajax.systems/ru/what-is-system-integrity-check/)).

При тревоге оператор пульта охранной компании знает, что произошло и куда на объект нужно направить группу быстрого реагирования. Адресность каждого устройства Ajax позволяет отправлять в PRO Desktop или на ПЦН не только события, но и тип устройства, присвоенное имя и комнату расположения. Учитывайте, что список передаваемых параметров может отличаться в зависимости от типа ПЦН и выбранного протокола связи с пультом.

Идентификатор устройства, номер шлейфа (зоны), а также номер шины можно **узнать в его** состояниях в приложении Ajax[.](#page-18-0)

## Выбор места размещения

Выбирая место размещения GlassProtect Fibra, учитывайте параметры, которые влияют на корректную работу датчика: уровень сигнала Fibra, длину кабеля для подключения датчика и зону обнаружения разбития стекла.

Учитывайте рекомендации по размещению при разработке проекта системы безопасности объекта. Проектированием и установкой охранной системы должны заниматься профессионалы. Список авторизованных партнёров Ајах **доступен по ссылке**[.](https://ajax.systems/ru/where-to-buy/)

## Проектирование и подготовка

Чтобы система работала корректно, важно правильно подготовить проект и установить датчики и устройства. Нарушение основных правил монтажа и рекомендаций руководства пользователя может приводить к некорректной работе датчика, ложным тревогам или потерям связи с уже установленными устройствами.

При проектировании схемы размещения датчиков учитывайте схему разводки силовых кабелей, проложенных на объекте. Прокладывать сигнальные кабели необходимо на расстоянии не менее 50 см от силовых при параллельной прокладке, а в случае их пересечения должен соблюдаться угол 90°. Учитывайте, что датчики подключаются последовательно, если подключаете больше одного устройства к одной шине.

> Максимальное количество подключаемых устройств для Hub Hybrid — 100 при настройках по умолчанию.

Как рассчитать количество подключаемых датчиков

Для объектов на этапе строительства или ремонта, прокладка кабелей проходит после прокладки электропроводки объекта. Используйте защитные трубы для прокладки кабелей системы безопасности, чтобы упорядочить и зафиксировать провода. Для крепления можно использовать стяжки, клипсы и скобы.

При внешней прокладке проводов (без монтажа в стены) используйте короб-канал. Каналы и коробы необходимо заполнять кабелями не более чем наполовину. Не допускайте провисания кабелей и проводов. Если это возможно, спрячьте короб-канал от посторонних глаз, например, за мебелью.

> Рекомендуем прокладывать кабели внутри стен, пола и потолка. Это обеспечит большую безопасность — проводов не будет видно, и к ним не сможет добраться злоумышленник.

При выборе типа кабеля учитывайте длину соединительных линий и количество подключаемых датчиков — эти параметры влияют на уровень сигнала. Рекомендуем использовать медные экранированные кабели с качественным изоляционным слоем.

При монтаже соблюдайте радиус изгиба, который производитель указывает в характеристиках кабеля. В противном случае рискуете повредить или сломать проводник.

Перед монтажом проверьте кабели на наличие перегибов и физических повреждений. Выполняйте монтаж так, чтобы минимизировать вероятность повреждения кабелей извне.

### Уровень сигнала и длина проводов

Уровень сигнала Fibra определяется количеством недоставленных или повреждённых пакетов данных за определённый промежуток времени. Об уровне сигнала сообщает иконка  $||$  во вкладке **Устройства** 

- Три деления отличный уровень сигнала.
- Два деления хороший уровень сигнала.
- Одно деление низкий уровень сигнала, стабильная работа не гарантирована.
- Перечёркнутая иконка сигнал отсутствует.

На уровень сигнала влияют такие факторы: количество подключённых датчиков к одной шине, длина и тип кабеля, а также правильность подключения проводов к клеммам.

> Проверьте уровень сигнала Fibra перед финальной установкой датчика. При уровне сигнала в одно или ноль делений мы не гарантируем стабильную работу устройства.

Допустимая длина кабеля зависит от его типа, материала, а также метода подключения датчиков. При подключении **методом Звезда** с помощью витой пары U/UTP cat.5 (4×2×0,51) длина проводной связи может достигать 2000 метров.

При подключении датчиков **методом Кольцо** максимальная длина кабеля составляет 500 метров при использовании витой пары.

Как рассчитать длину проводной связи

Подключение устройств **методом Кольцо** станет доступно с будущими обновлениями OS Malevich. Аппаратное обновление Hyb Hybrid не потребуется.

[Как обновляется OS Malevich](https://ajax.systems/ru/blog/ajax-updating-procedure/)

## Зона обнаружения

[Выбирая место размещения датчика, проведите](https://support.ajax.systems/ru/what-is-detection-zone-test/)  Тест зоны **обнаружения**, чтобы проверить работу устройства и определить сектор, в котором датчик регистрирует разбитие стекла.

От места размещения датчика зависит площадь контролируемой территории и эффективность системы безопасности. При выборе места установки учитывайте направленность датчика, а также наличие препятствий, которые создают помехи или преграды для микрофона.

Микрофон датчика определяет разбитие стекла на расстоянии до 9 метров. Чтобы детектировать разбитие, датчик устанавливается по отношению к окну или окнам под углом до 90°.

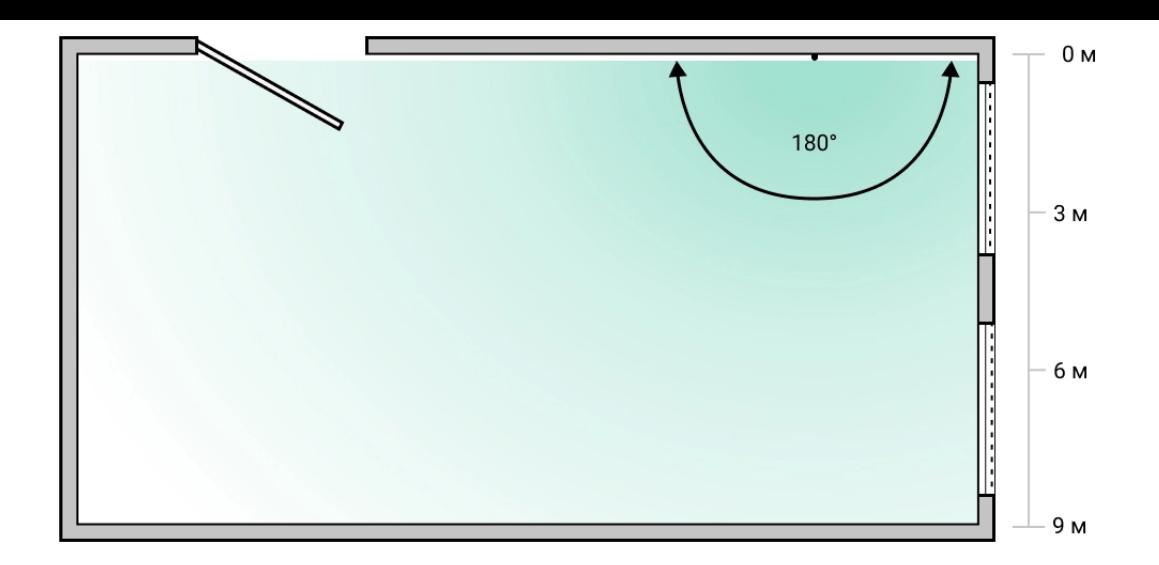

### Где нельзя устанавливать датчик

- **1.** На улице. Это может приводить к ложным тревогам и выходу датчика из строя.
- **2.** Рядом с сиренами и извещателями. Это может приводить к ложным тревогам датчика разбития.
- **3.** В местах с быстрой циркуляцией воздуха. Например, вблизи вентиляторов, открытых окон или дверей. Это может приводить к ложным тревогам датчика разбития.
- **4.** В местах, где объекты и конструкции могут перекрывать обзор датчика. Например, за цветком или колонной. Это может мешать датчику регистрировать разбитие.
- **5.** В помещениях с температурой и влажностью, выходящими за пределы допустимых. Это может привести к выходу датчика из строя.

### Установка и подключение

Перед монтажом GlassProtect Fibra убедитесь, что выбрали оптимальное место расположения датчика и оно соответствует условиям этой инструкции. Провода должны быть скрыты от посторонних глаз и находиться в труднодоступном для грабителей месте, чтобы уменьшить вероятность саботажа. В идеале — провода должны быть зашиты в стены, пол или потолок. Перед финальным монтажом проведитетесты зоны обнаружения и уровня сигнала Fibra.

При подключении не скручивайте провода между собой, а спаивайте. Концы проводов, которые будут вставляться в клеммы датчика, должны быть залужены. Это обеспечит надёжность подключения. **Придерживайтесь техники безопасности и правил проведения электромонтажных работ**.

Не используйте гильзы для обжимки проводов и заведения в датчик. Корпус GlassProtect Fibra не предназначен для подключения проводов с гильзами.

#### **Чтобы установить датчик:**

**1.** Выключите хаб. Отключите внешнее питание и резервный аккумулятор хаба.

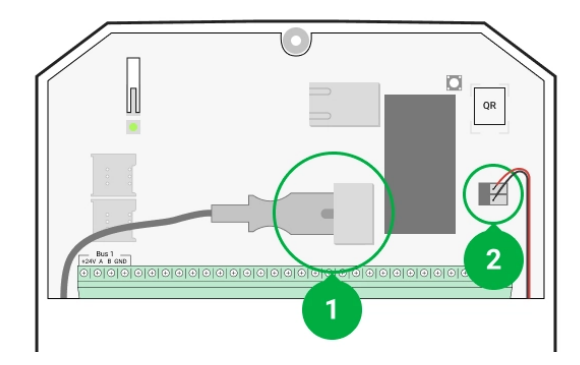

- **1** Внешнее питание
- **2** Резервный аккумулятор
- **2.** Заведите кабель для подключения датчика в корпус хаба. Подключите провода к шине.

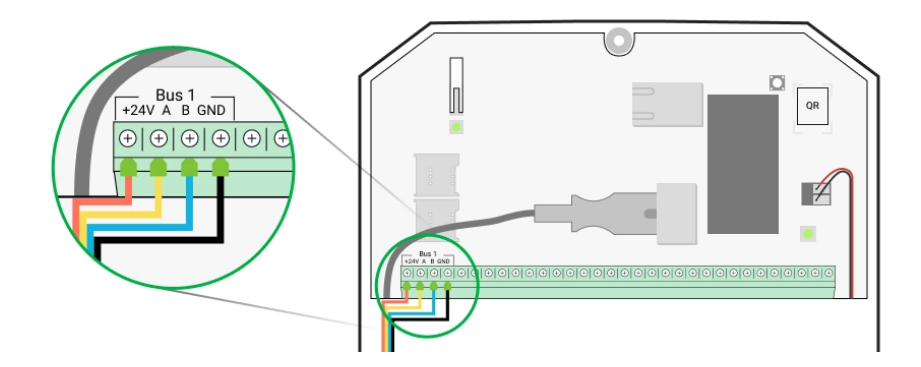

**3.** Снимите заднюю панель датчика и аккуратно выломайте перфорированную часть для вывода кабеля.

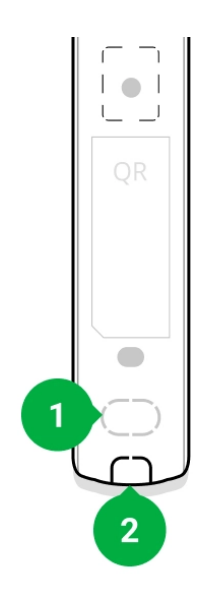

- **4.** Заведите кабель от хаба в корпус датчика через проделанное отверстие.
- **5.** Подключите провода к клеммам согласно схеме ниже. Обязательно соблюдайте полярность и порядок подключения проводов. Надёжно зафиксируйте кабель в клеммах.

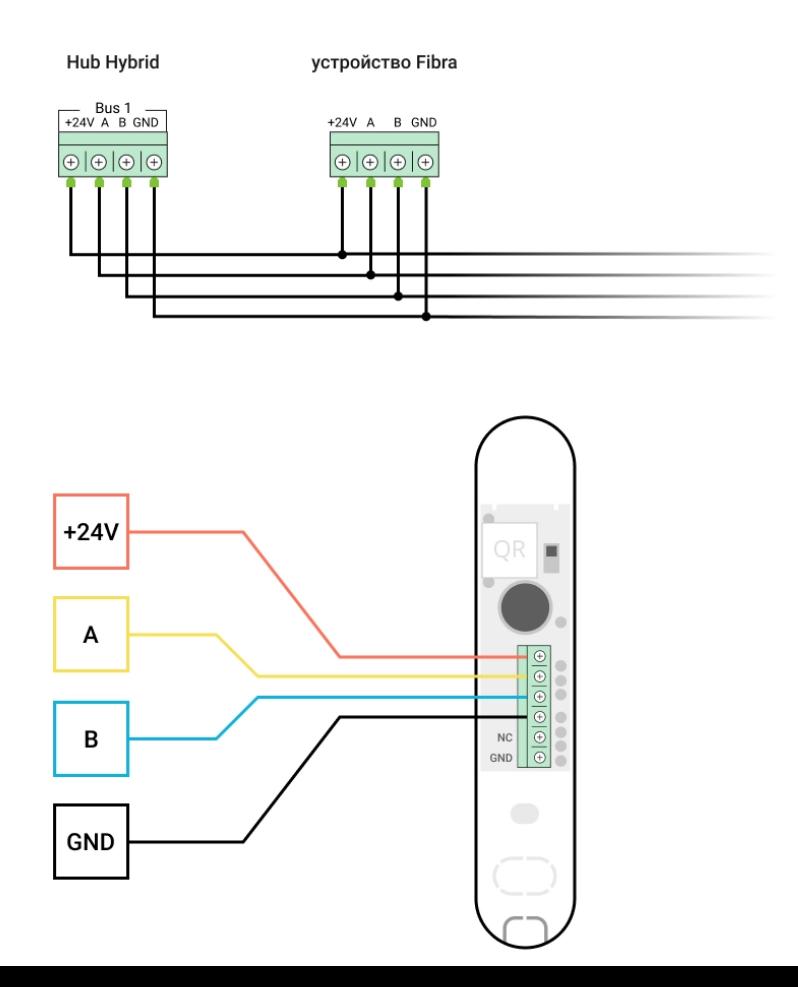

**+24 V** — фаза питания **А, B** — сигнальные клеммы **GND** — земля

- **6.** Если датчик не последний в линии подготовьте и заведите кабель для следующего датчика в клеммы GlassProtect Fibra.
- **7.** Если датчик последний в линии, при топологии подключения **Звезда** в конце соединительной линии установите терминирующий резистор. При топологии подключения **Кольцо** терминирующий резистор не нужен.

Больше о топологиях подключения датчиков Ajax

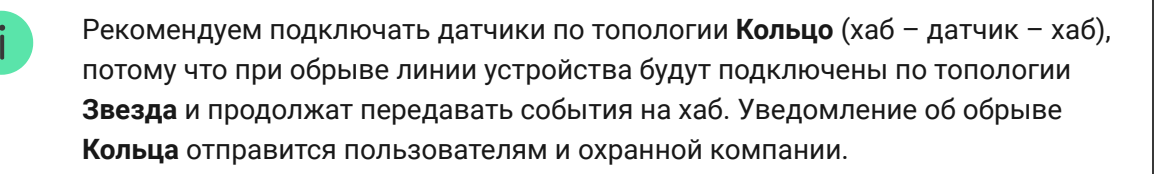

- **8.** Временно закрепите датчик при помощи двустороннего скотча или другого временного крепежа в выбранном месте установки. Это нужно для проведения тестов датчика.
- **9.** Включите хаб, чтобы подать питание на подключённый датчик. При подаче питания светодиод датчика уведомит о включении.
- **10.** [Добавьте GlassProtect Fibra в систему](#page-12-0).
- **11.** Проведите Тест уровня сигнала Fibra. Рекомендуемое значение уровня сигнала — два или три деления. В ином случае — проверьте подключение и целостность провода.
- **12[.](https://support.ajax.systems/ru/what-is-detection-zone-test/)** Проведите Т**ест зоны обнаружения**. Максимальная дальность детектирования разбития — 9 метров. Если датчик во время теста не реагировал на разбитие в 5 случаях из 5, его необходимо установить в другом месте.

[Как правильно протестировать работоспособность](#page-26-0)

**13.** Если тесты пройдены успешно, закрепите датчик комплектными шурупами, используя две точки фиксации (одна из них — в

перфорированной части крепления над тампером). Выбрав другие средства крепежа, убедитесь, что они не повреждают и не деформируют крепёжную панель.

Двусторонний скотч можно использовать только для временного крепления, так как устройство может отклеиться от поверхности в любой момент. Пока устройство закреплено на скотч, тампер не будет срабатывать при отрыве датчика от поверхности.

**14.** Зафиксируйте датчик на задней панели комплектным винтом.

### <span id="page-12-0"></span>Добавление в систему

Датчик GlassProtect Fibra совместим только с Hub Hybrid (2G) и Hub Hybrid (4G). Добавление и настройка датчиков Fibra возможны только через PRO приложения Ajax пользователем с правами администратора.

[Виды учётных записей и их права](https://support.ajax.systems/ru/accounts-and-permissions/)

### Прежде чем начать подключение

- 1. Установите PRO приложение Ajax. Войдите в учётную запись PRO или создайте новую, если у вас её не было. Добавьте в приложение [совместимый с датчиком хаб и создайте хотя бы одну](https://support.ajax.systems/ru/manuals/hub-2-plus/#block9)  виртуальную . комнату
- **2.** Убедитесь, что хаб включён и имеет доступ к интернету: по Ethernet и/ или мобильной сети. Сделать это можно в приложении Ajax или посмотрев на светодиодный индикатор на плате хаба. Он должен светиться белым или зелёным цветом.
- **3.** Убедитесь, что хаб снят с охраны и не обновляется, посмотрев его состояние в приложении Ajax.
- **4.** Убедитесь, что датчик физически подключён к хабу.

### Как добавить GlassProtect Fibra

Доступно два способа добавления датчиков через **PRO приложение Ajax**: вручную и автоматически.

#### **Чтобы добавить датчик вручную:**

- **1.** Откройте PRO приложение Ajax. Выберите хаб, на который хотите добавить GlassProtect Fibra.
- **2.** Перейдите во вкладку **Устройства** и нажмите **Добавить устройство**.
- **3.** Назовите датчик, отсканируйте или впишите QR-код. Он размещён на корпусе датчика и его упаковке.
- **4.** Выберите комнату и группу, если [режим групп](https://support.ajax.systems/ru/ajax-group-mode/) включён.
- **5.** Нажмите **Добавить**.

#### **Чтобы датчик добавился автоматически:**

- **1.** Откройте PRO приложение Ajax. Выберите хаб, на который хотите добавить GlassProtect Fibra.
- **2.** Перейдите во вкладку **Устройства** и нажмите **Добавить устройство**.
- **3.** Выберите **Добавить все шинные устройства**. Хаб просканирует все шины. После сканирования на экране появится список всех подключённых к хабу устройств, которые еще не добавлены в систему. Датчики отсортированы по шинам, к которым они подключены физически.

После сканирования шин датчики отобразятся во вкладке **Устройства** . Порядок устройств будет зависеть от того, к какой шине они подключены.

По умолчанию название устройства включает имя датчика и его идентификатор. Чтобы привязать датчик к хабу, отредактируйте его имя, добавьте его в комнату и группу, если режим групп активирован.

Чтобы вы могли проверить, какой именно датчик перед вами, мы предусмотрели два метода: LED-индикацию и срабатывание датчика.

**Способ 1: По LED-индикации.**

В списке доступных к добавлению устройств нажмите на любое из них. После нажатия LED-индикатор этого датчика начнёт мигать. Так вы будете точно знать, какой датчик добавляете, как его назвать, к какой комнате и группе его нужно привязать.

#### **Чтобы добавить датчик:**

- **1.** Выберите устройство из списка.
- **2.** Задайте имя.
- **3.** Укажите комнату и охранную группу (если включены).
- **4.** Нажмите **Сохранить**.

Если датчик удачно привязался к хабу, он пропадёт из списка доступных.

#### **Способ 2: По тревоге датчика.**

Включите опцию **Добавить датчики по тревоге** над списком датчиков.

Спровоцируйте тревогу, симитировав разбитие стекла:

- **1.** Ударьте кулаком по стеклу, не разбивая его. Если микрофон датчика уловит низкочастотный звук, светодиод мигнёт.
- **2.** В течение 1,5 секунды после удара сымитируйте высокочастотный звук разбития стекла, например, ударив металлическим предметом по стакану.
- **3.** Считав звук, датчик на секунду погасит светодиод.

После срабатывания датчик переместится в верх списка в категорию **Сработавшие устройства**. Датчик будет находиться в этой категории 5 секунд, после чего перенесётся обратно в категорию шины.

#### **Чтобы добавить датчик:**

- **1.** Выберите устройство из списка.
- **2.** Задайте имя.
- **3.** Укажите комнату и охранную группу (если включены).

#### **4.** Нажмите **Сохранить**.

Если датчик удачно привязался к хабу, он пропадёт из списка доступных.

Обновление статусов устройств зависит от настроек Fibra, значение по умолчанию — 36 секунд.

Если добавить датчик не удалось — проверьте проводное подключение и повторите попытку. Если на хаб уже добавлено максимальное количество устройств (для Hub Hybrid — 100 при настройках по умолчанию), при добавлении вы получите уведомление об ошибке.

GlassProtect Fibra работает только с одним хабом. При подключении к новому хабу датчик прекращает обмениваться командами со старым. После добавления на новый хаб GlassProtect Fibra не удаляется из списка устройств старого хаба. Это необходимо сделать через приложение Ajax.

### <span id="page-15-0"></span>Подключение стороннего проводного датчика

К датчику GlassProtect Fibra можно подключить проводной НЗ-датчик (нормально закрытый датчик) любого типа: движения, открытия, вибрации — с помощью клемм.

GlassProtect Fibra не может обеспечивать сторонний датчик питанием. Его необходимо подключить отдельно. Тип и напряжение питания стороннего датчика можно узнать в документации устройства или у службы поддержки производителя.

Мы рекомендуем устанавливать сторонний датчик на расстоянии не более 1 метра: увеличение длины провода ухудшает качество связи между датчиками.

#### **Чтобы подключить сторонний проводной датчик:**

- **1.** Выключите и обесточьте хаб.
- **2.** Снимите переднюю панель GlassProtect Fibra.
- **3.** Заведите кабель стороннего проводного датчика в корпус GlassProtect Fibra.
- **4.** Подключите проводной датчик к клеммам GlassProtect Fibra.

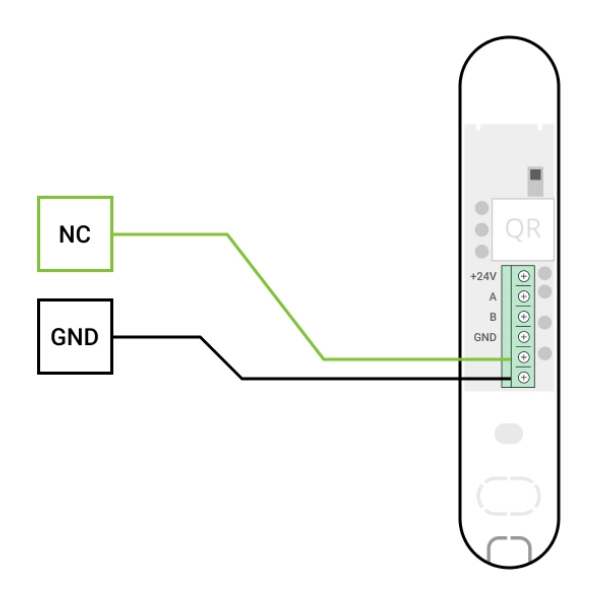

**NC** — клемма подключения **GND** — земля

- **5.** Включите хаб.
- **6.** В **настройках GlassProtect Fibra** включите опцию **Внешний контакт**.
- **7.** Проверьте работу подключенного проводного датчика.

## Неисправности

Если хаб обнаружит у датчика неисправность (например, отсутствует связь с хабом по протоколу Fibra), в приложении Ajax в левом верхнем углу иконки устройства отобразится счётчик неисправностей.

Все неисправности можно увидеть в состояниях датчика. Поля с неисправностями будут подсвечиваться красным цветом.

#### **Неисправность отображается, если:**

- Температура датчика выходит за допустимые пределы.
- Открыт корпус датчика (срабатывание тампера).
- Отсутствует связь с хабом по протоколу Fibra.

## Иконки

Иконки отображают некоторые из состояний GlassProtect Fibra. Увидеть их можно в приложении Ajax во вкладке **Устройства** .

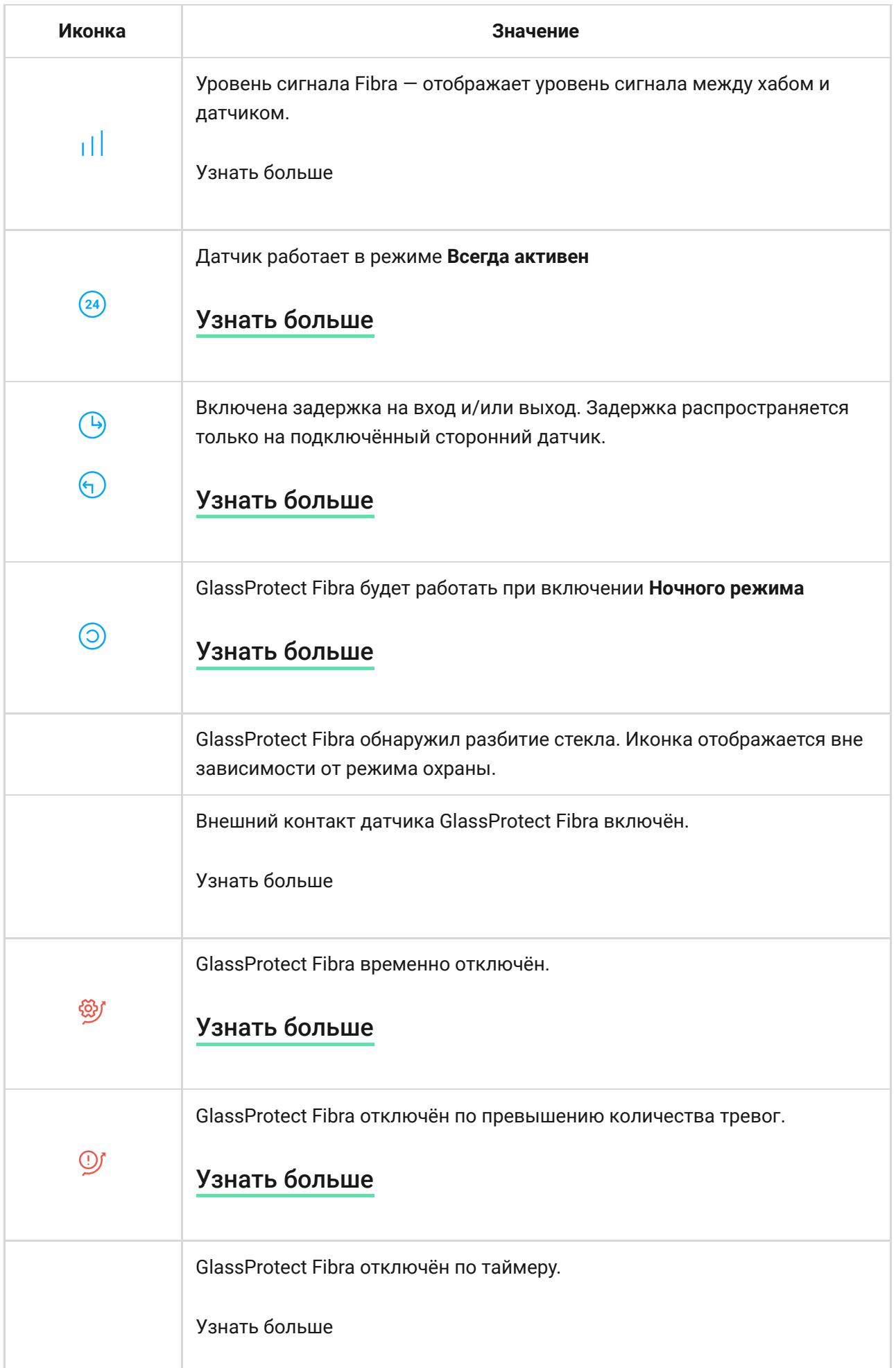

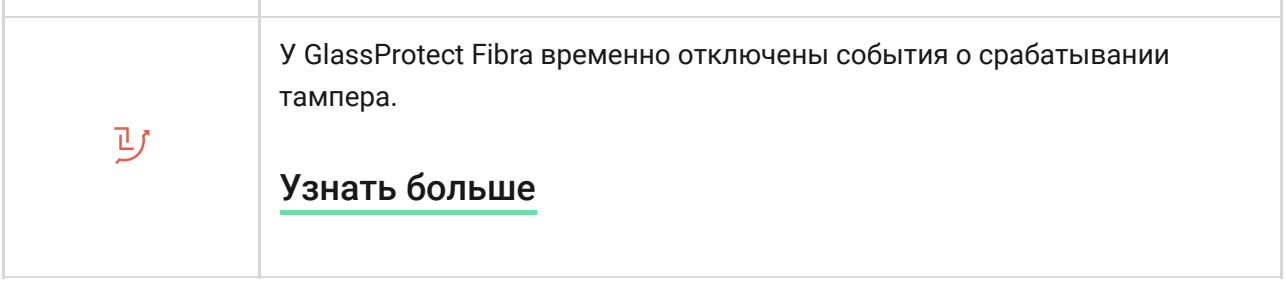

## <span id="page-18-0"></span>Состояния

Состояния включают в себя информацию об устройстве и его рабочие параметры. Состояния GlassProtect Fibra можно узнать в приложении Ajax:

- **1.** Перейдите во вкладку **Устройства** .
- **2.** Выберите GlassProtect Fibra в списке.

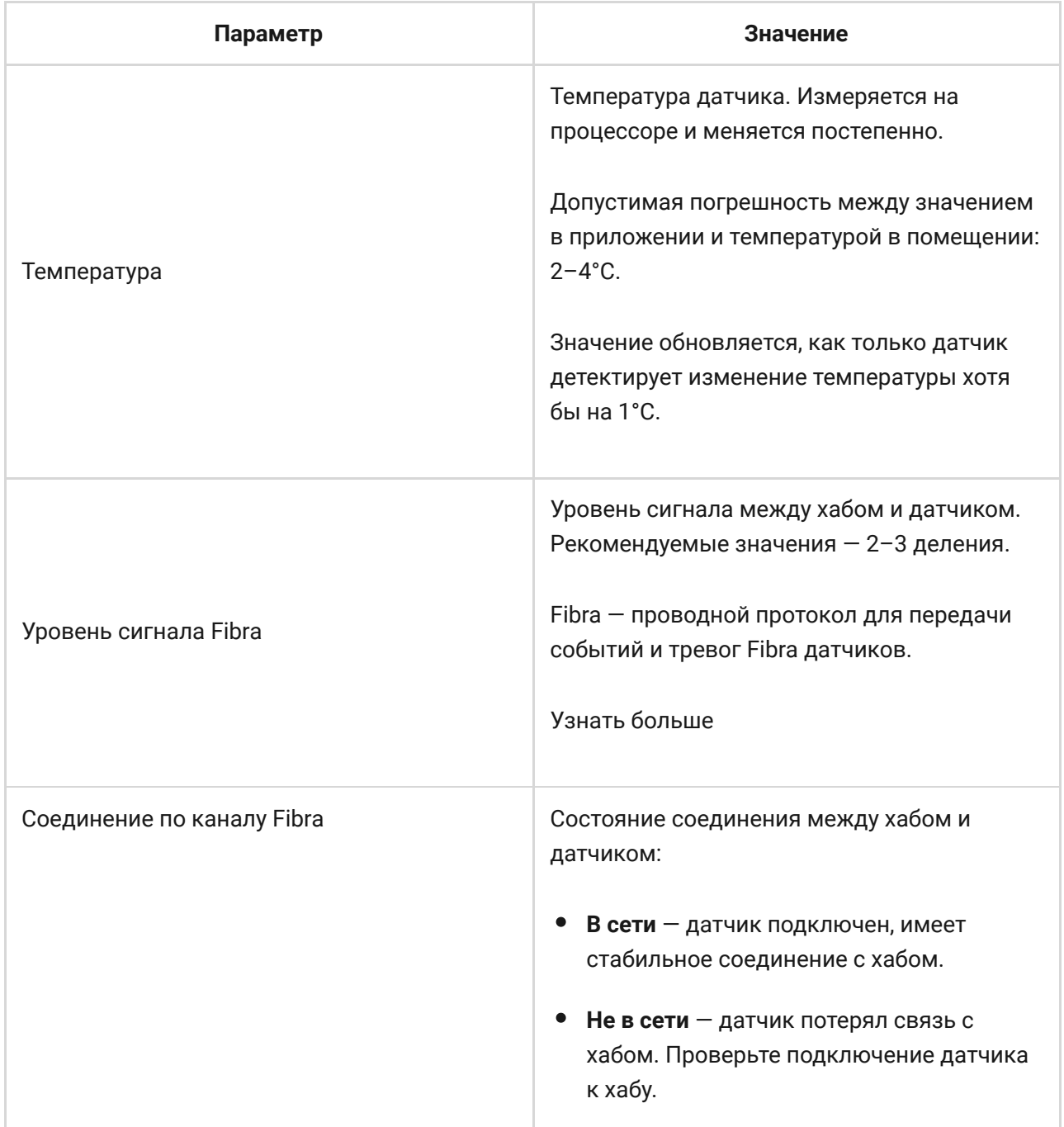

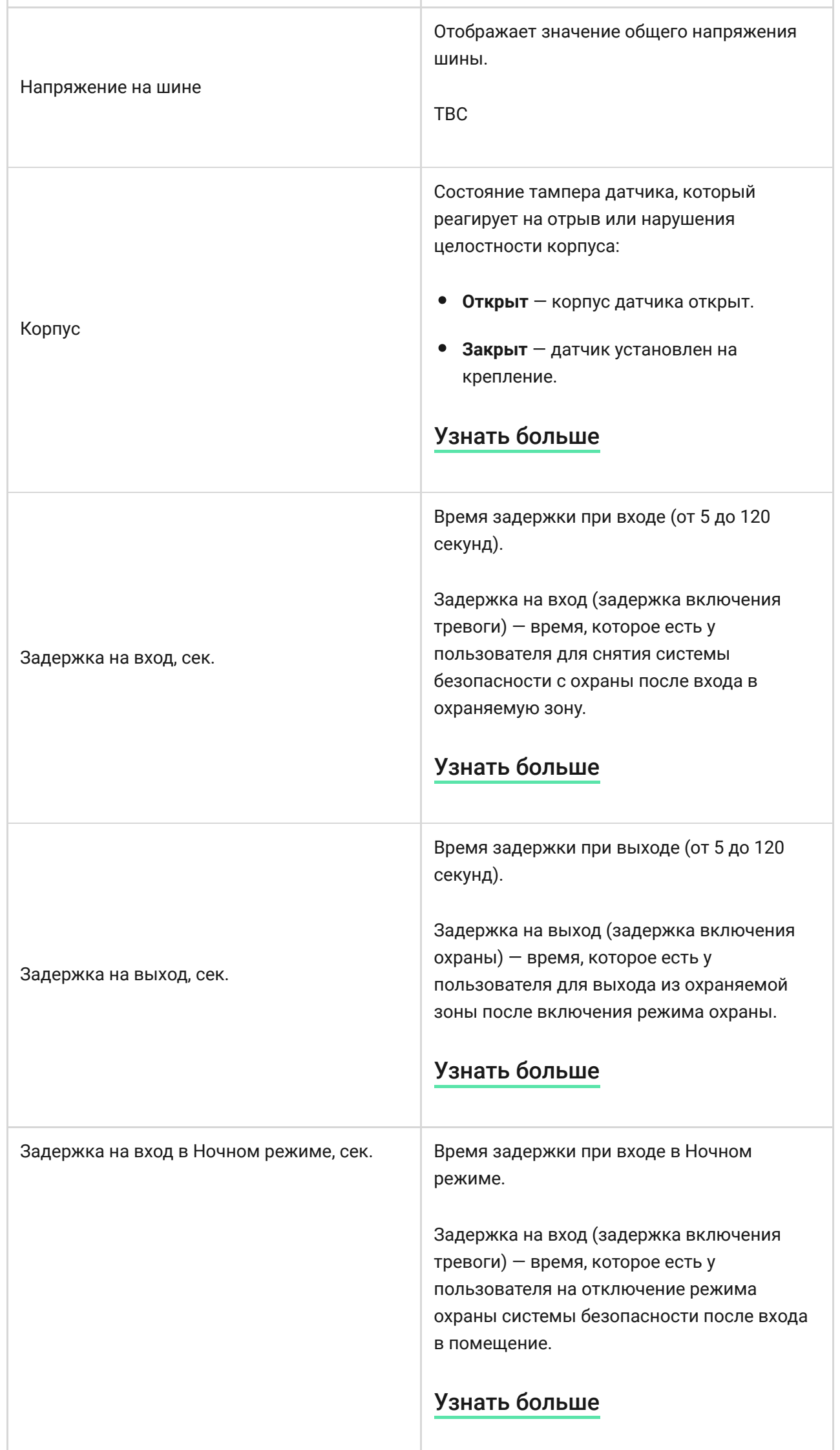

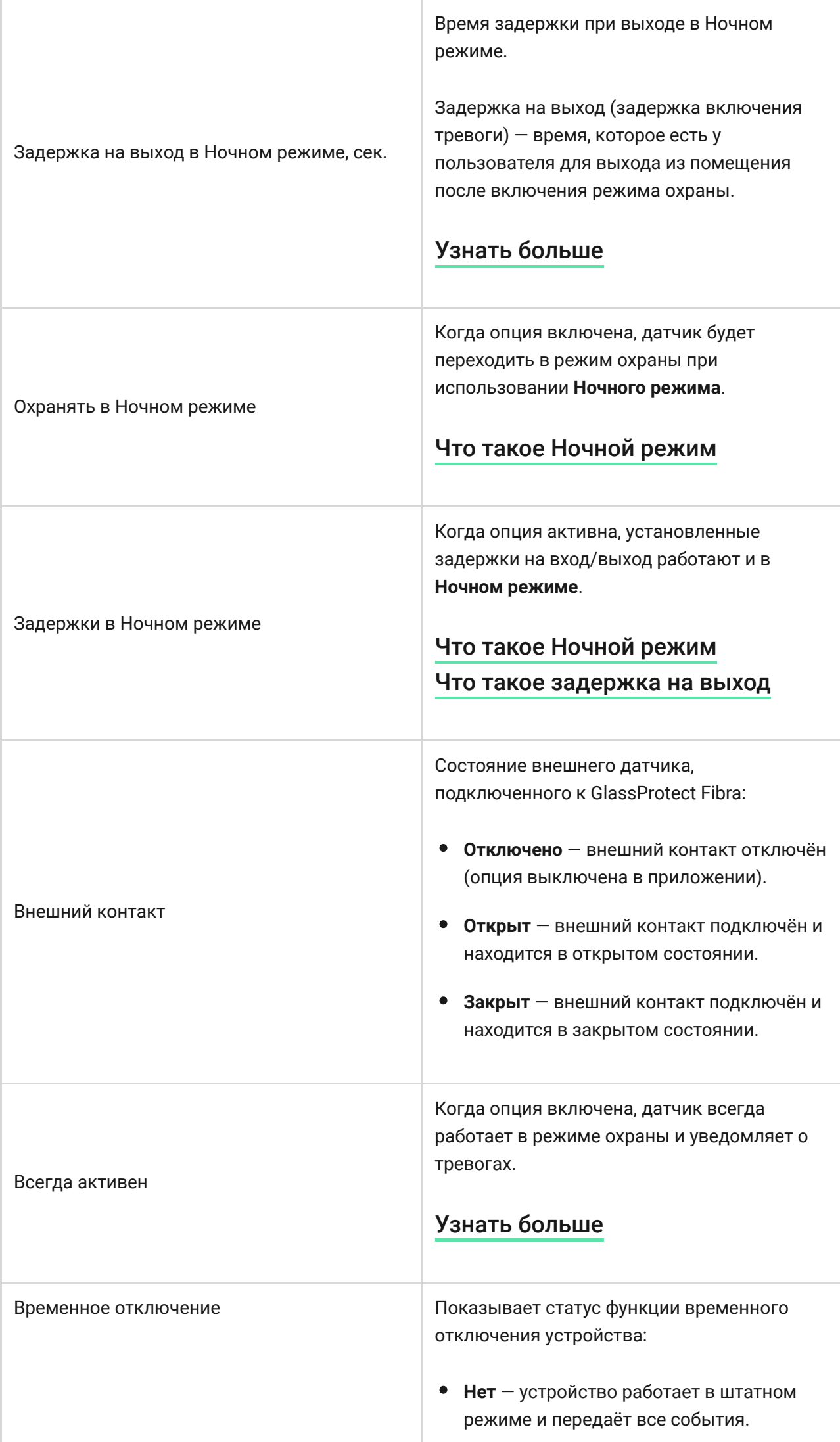

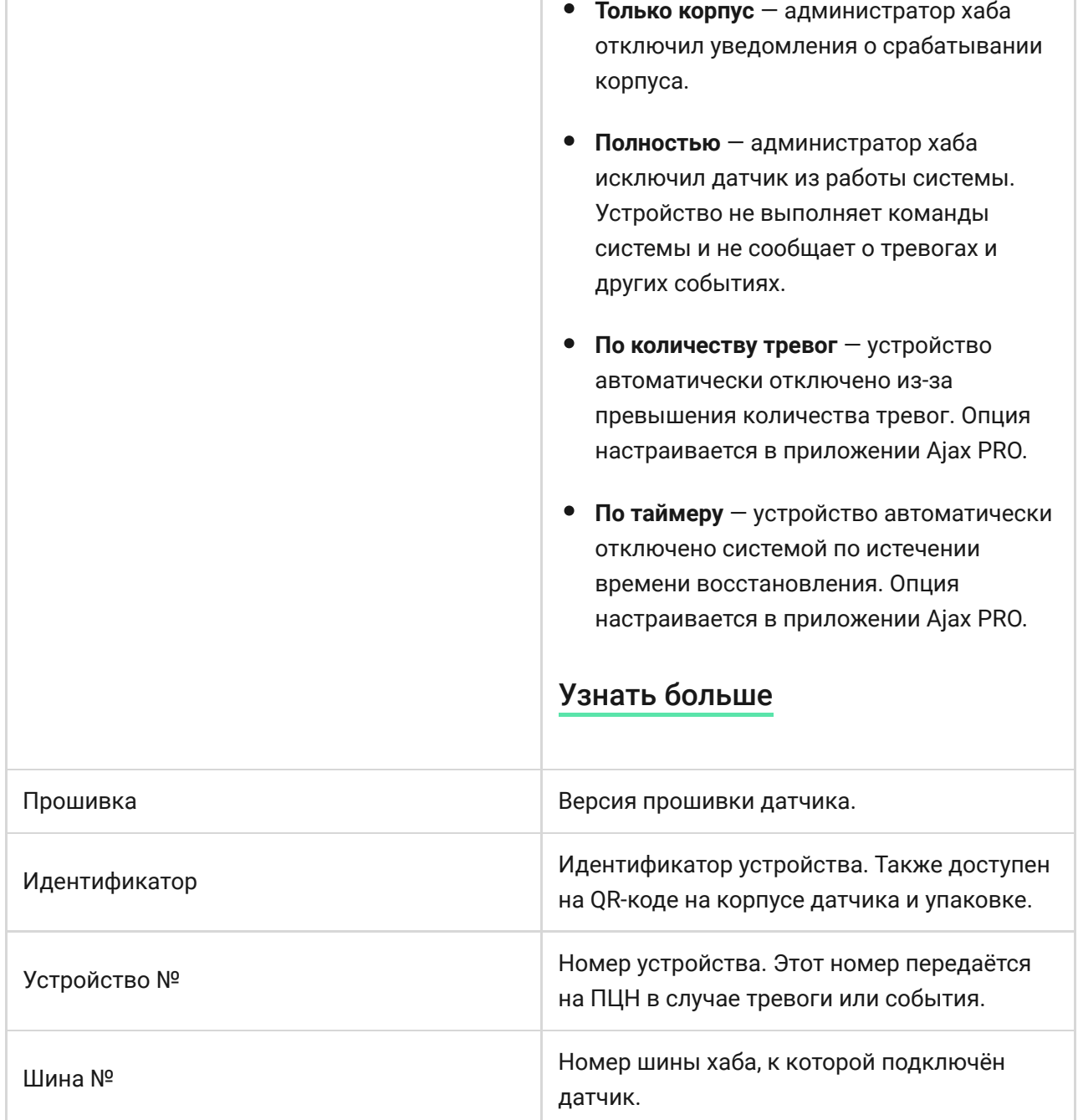

## <span id="page-21-0"></span>Настройка

Чтобы изменить настройки датчика GlassProtect Fibra в приложении Ajax:

- **1.** Перейдите во вкладку **Устройства** .
- **2.** Выберите GlassProtect Fibra в списке.
- **3.** Перейдите в **Настройки**, нажав на иконку шестерёнки  $\overline{\hat{\otimes}}$ .
- **4.** Установите необходимые параметры.
- **5.** Нажмите **Назад**, чтобы новые настройки сохранились.

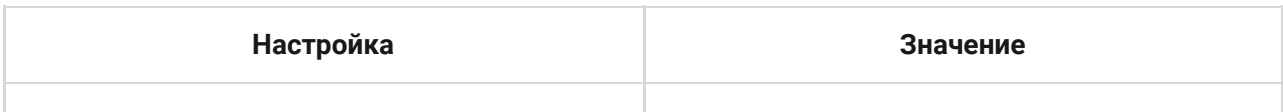

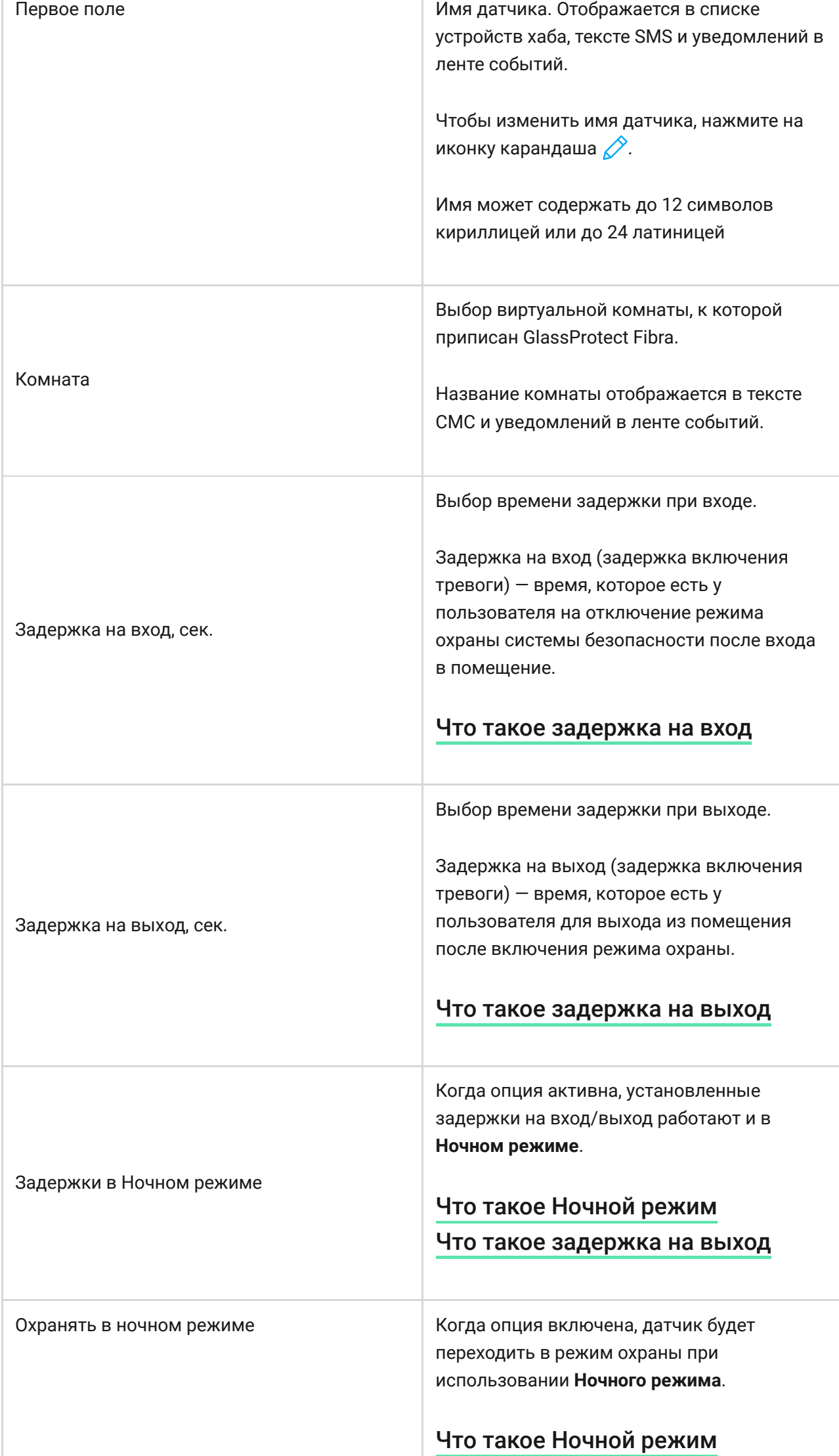

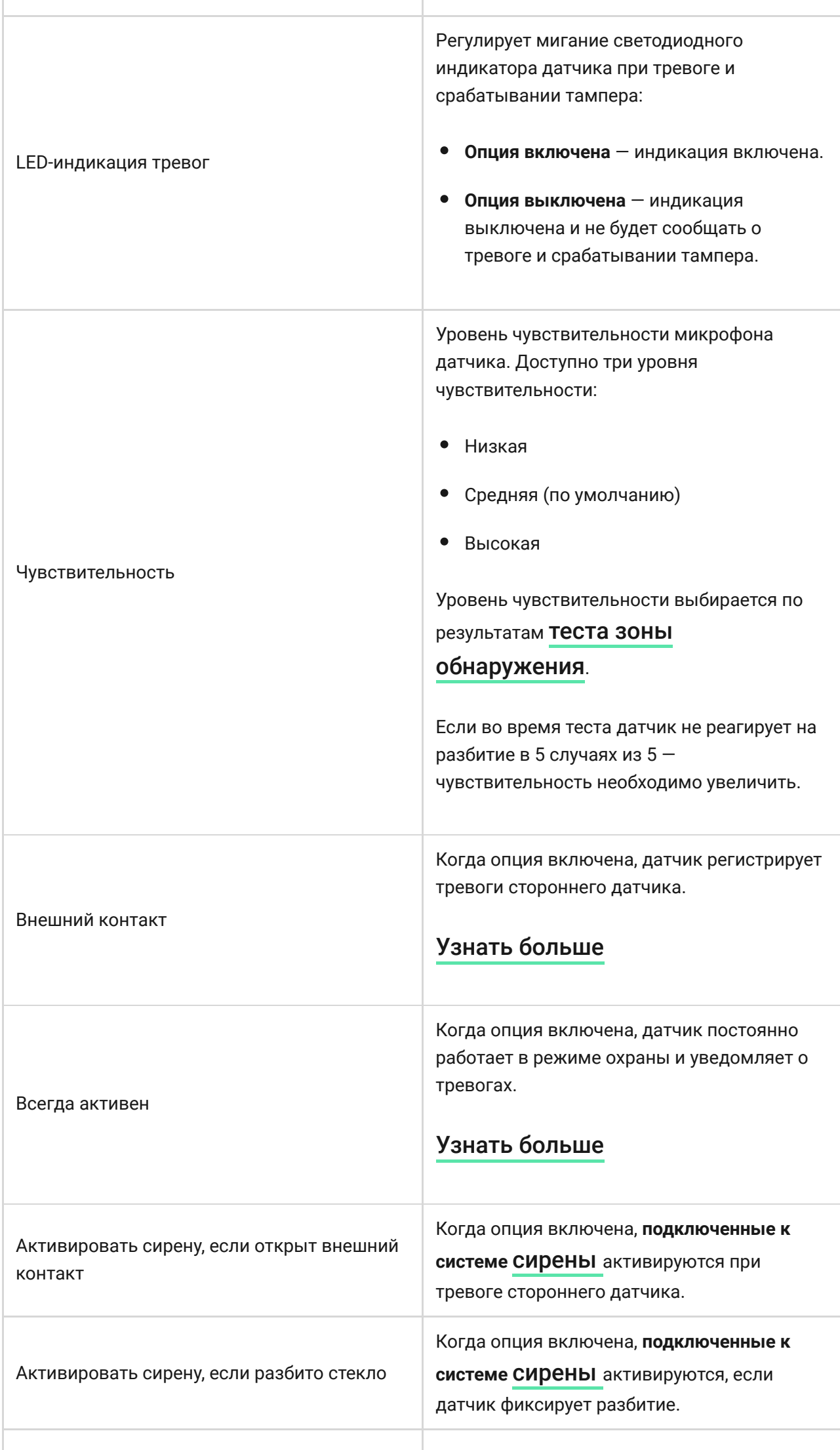

ı

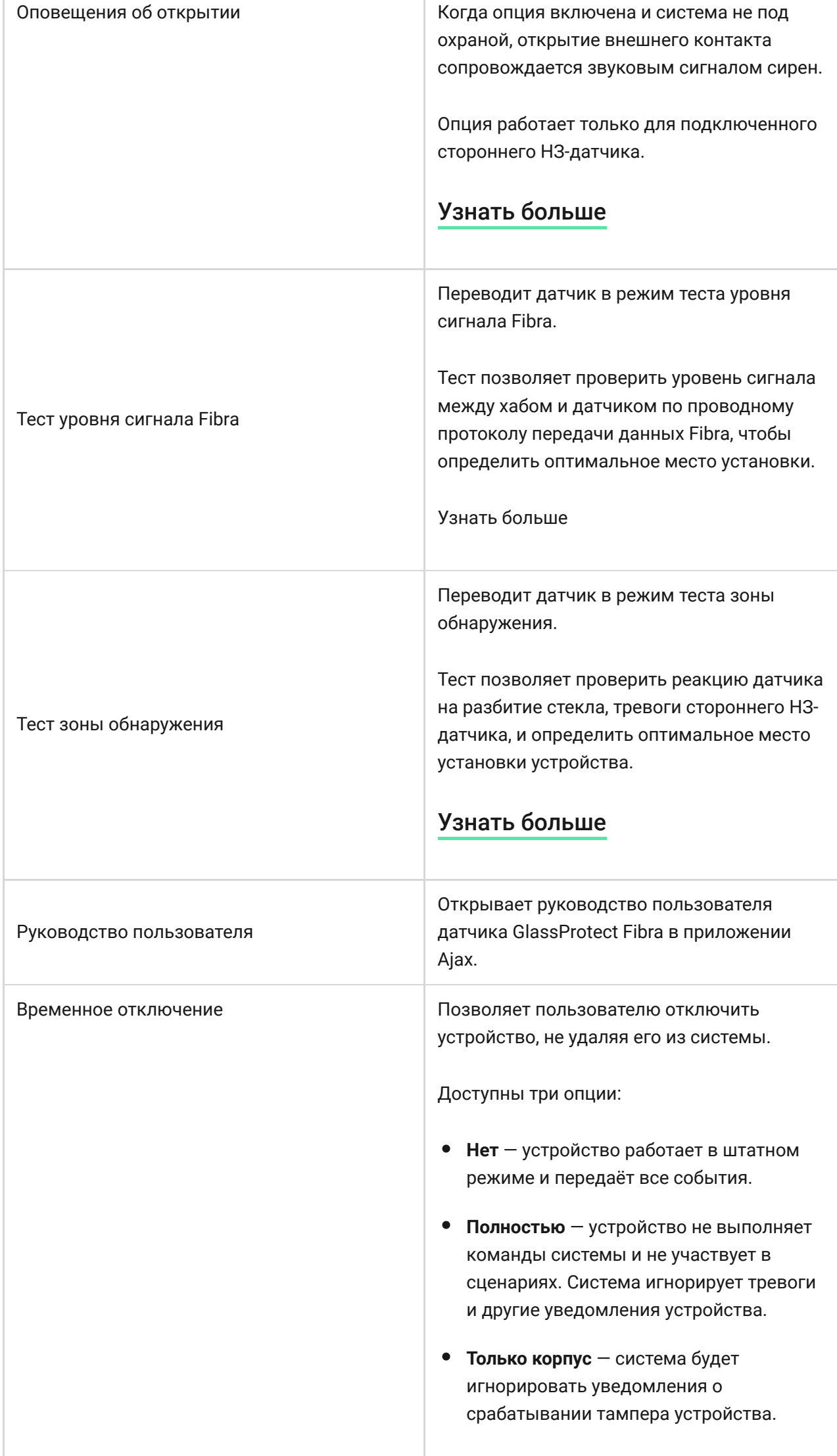

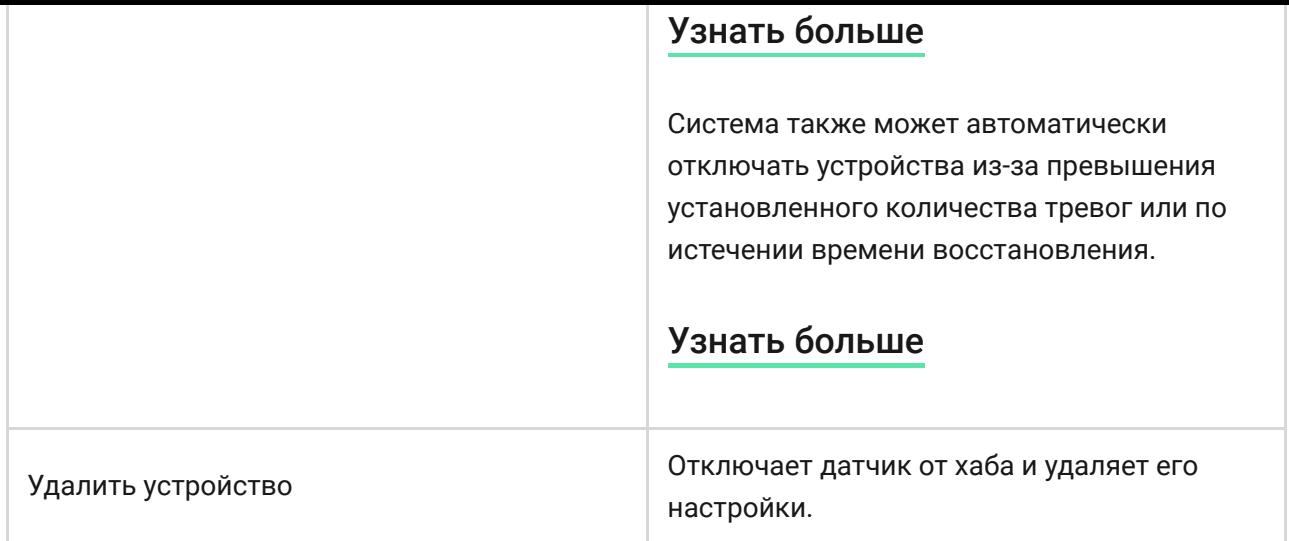

## Как настроить оповещения об открытии

**Оповещенияоб открытии** — это звуковой сигнал сирен Ajax о срабатывании датчиков открытия, когда система снята с охраны. Функция используется, например, в магазинах для оповещения сотрудников, что кто-то вошёл в помещение.

Настройка оповещений проходит в два этапа: настройка датчиков открытия и настройка сирен. Оповещения об открытии в GlassProtect Fibra работают только с подключенным НЗ-датчиками.

### [Узнать больше](https://support.ajax.systems/ru/what-is-opening-alerts/)

#### **Настройка датчиков**

- **1.** Перейдите в меню **Устройства** .
- **2.** Выберите датчик GlassProtect Fibra.
- **3.** Перейдите в его **Настройки**, нажав на иконку шестерёнки  $\overline{\mathbb{Q}}$  в правом верхнем углу.
- **4.** Перейдите в меню **Оповещения об открытии**.
- **5.** Выберите опцию **Если открыт внешний контакт**, чтобы датчик оповещал об открытии стороннего датчика.
- **6.** Выберите звук оповещения: от 1 до 4 коротких сигналов. После выбора приложение Ajax проиграет выбранный звук.
- **7.** Нажмите **Назад**, чтобы сохранить настройки.

**8.** Настройте необходимую сирену.

#### [Как настроить сирену для оповещений об открытии](https://support.ajax.systems/ru/what-is-opening-alerts/#block3)

## Индикация

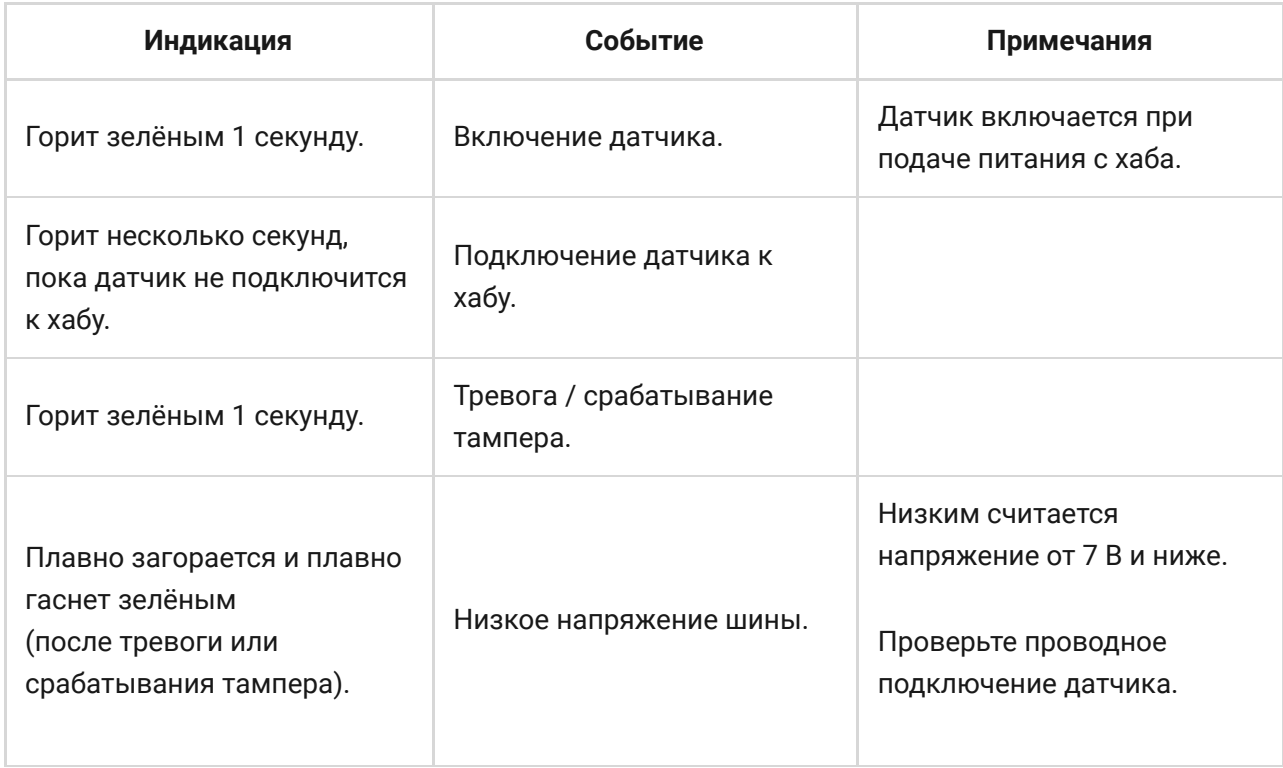

## <span id="page-26-0"></span>Тестирование работоспособности

В системе безопасности Ajax предусмотрено несколько тестов для корректного выбора места установки устройств. Тесты GlassProtect Fibra начинаются не мгновенно, но не более чем через время одного периода опроса хаб – датчик (36 секунд при стандартных настройках хаба). Изменить период опроса устройств можно в меню **Fibra** в настройках хаба.

#### **Чтобы запустить тест, в приложении Ajax:**

- **1.** Выберите нужный хаб, если у вас их несколько или вы используете PRO-приложение.
- **2.** Перейдите в меню **Устройства** .
- **3.** Выберите GlassProtect Fibra.
- **4.** Перейдите в **Настройки**  $\ddot{\otimes}$ .

#### **5.** Выберите тест:

- Уровня сигнала Fibra.
- Зоны обнаружения.
- **6.** Запустите и проведите тест.

#### **Чтобы протестировать датчик разбития:**

- **1.** Запустите тест зоны обнаружения.
- **2.** Ударьте кулаком по стеклу (не разбивая его) или по любой другой поверхности. Если микрофон датчика уловит низкочастотный звук, светодиод мигнёт.
- **3.** В течение 1,5 секунды после первого удара сымитируйте высокочастотный звук разбития стекла, ударив металлическим предметом по стакану или уронив ключи на кафель.
- **4.** Считав звук, датчик на секунду погасит светодиод. Это значит, что тревога по разбитию зафиксирована.

Также для имитации разбития стекла можете использовать этот . [аудиофайл](https://drive.google.com/file/d/15PtiX5rXmSYak_mPSAizaHhmeK_Y1TAe/view)

## Обслуживание

Регулярно проверяйте работоспособность датчика. Оптимальная периодичность проверки — раз в три месяца. Очищайте корпус датчика от пыли, паутины и других загрязнений по мере их появления. Используйте мягкую сухую салфетку, пригодную для ухода за техникой.

Не используйте для очистки датчика вещества, содержащие спирт, ацетон, бензин и другие активные растворители.

### Технические характеристики

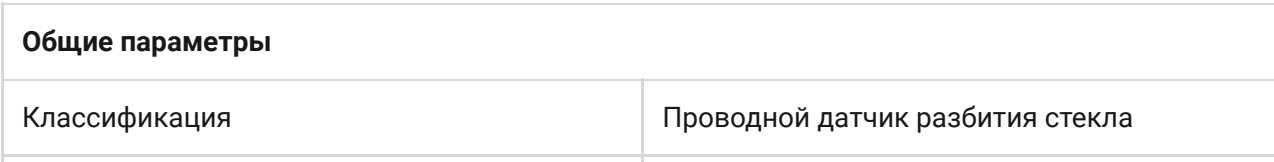

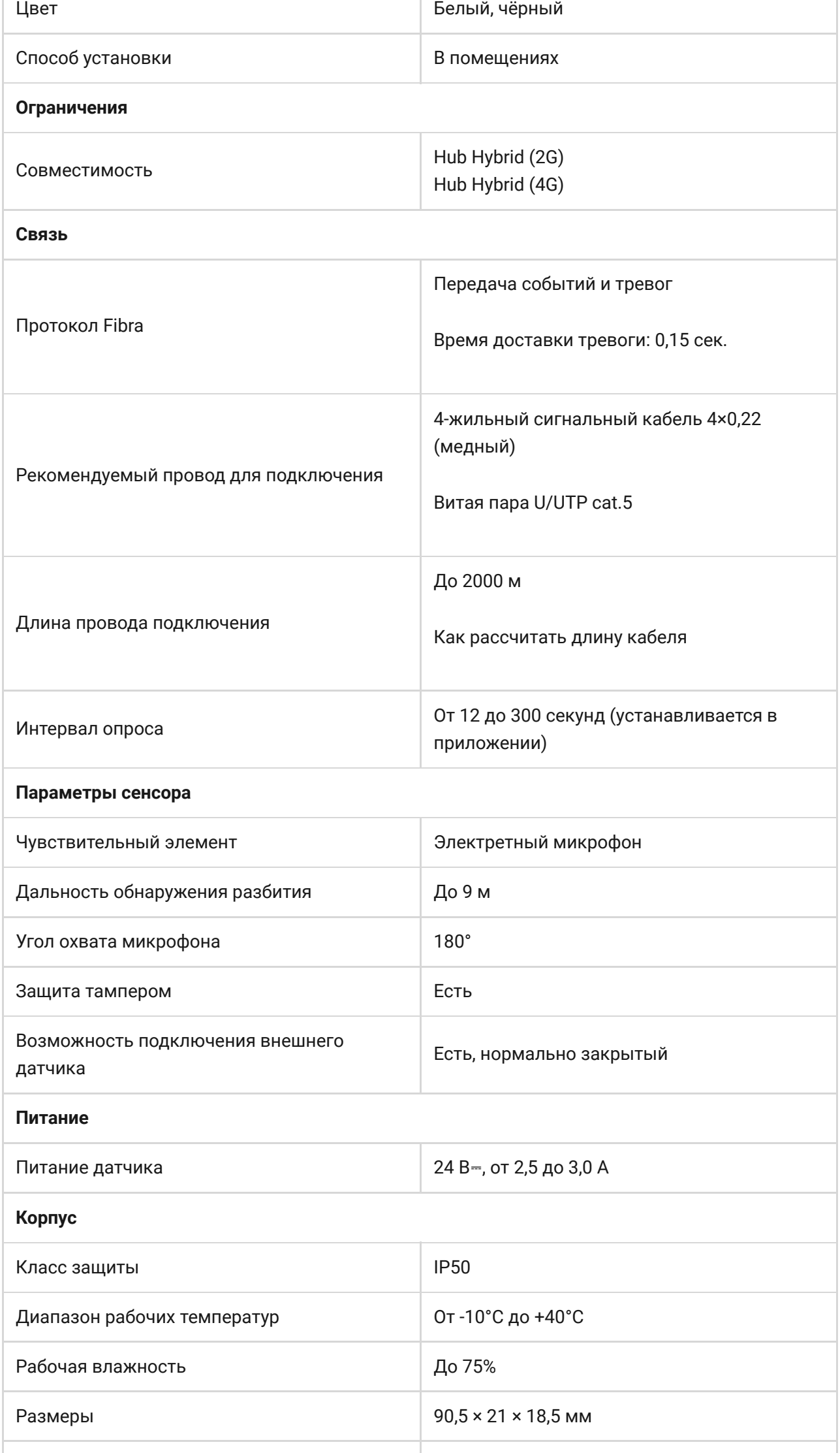

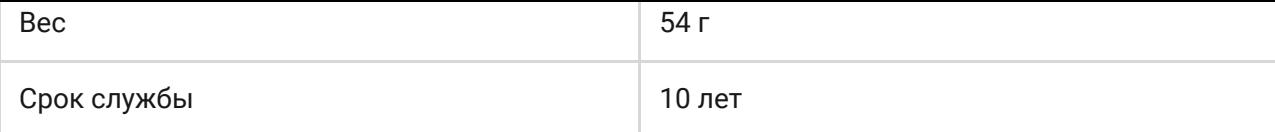

#### [Соответствие стандартам](https://ajax.systems/ru/standards/)

### Комплектация

- **1.** GlassProtect Fibra.
- **2.** Монтажный комплект.
- **3.** Краткая инструкция.

## Гарантия

Гарантия на продукцию общества с ограниченной ответственностью «АДЖАКС СИСТЕМС МАНЮФЕКЧУРИНГ» действует 2 года после покупки.

Если устройство работает некорректно, рекомендуем сначала обратиться в службу технической поддержки: в большинстве случаев технические вопросы могут быть решены удалённо.

[Гарантийные обязательства](https://ajax.systems/ru/warranty)

[Пользовательское соглашение](https://ajax.systems/ru/end-user-agreement)

**Связаться с технической поддержкой:**

- [e-mail](mailto:support@ajax.systems)
- [Telegram](https://t.me/AjaxSystemsSupport_Bot)
- Номер телефона: 0 (800) 331 911